## **HOW TO USE GOOGLE CLASSROOM FOR PARENTS & STUDENTS**

Google Classroom is a web-based learning environment. When logged into Google Classroom, students can collaborate with their peers and teachers. Google Classroom offers a digital safe space for students to view class announcements, access posted course content, view posted assignments, and turn in completed work.

- 1. From any computer with internet access, click this link <u>https://classroom.google.com</u> and have the student login with their Gmail username and password. Please note that any activity in Google Classroom is documented under the student's login.
- 2. As a guardian, you must receive and accept an email invitation from a teacher for Google Classroom access. Guardian alert emails include:
  - Missing work—Work that's late at the time the email was sent
  - Upcoming work—Work that's due today and tomorrow (for daily emails) or work that's due in the upcoming week (for weekly emails)
  - Class activity—Announcements, assignments, and questions recently posted by teachers

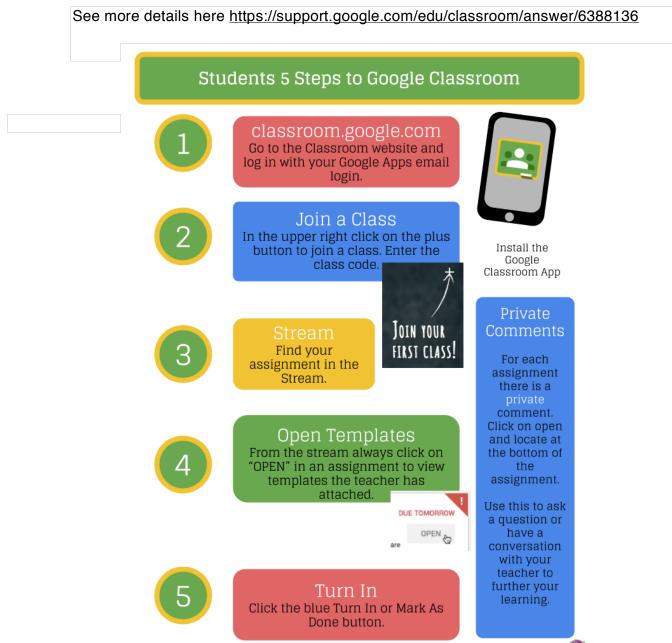